# **Инструкция по эксплуатации пиксельного светодиодного реквизита Ignis Pixel**

Уважаемый Покупатель! Благодарим Вас за приобретение нашего пиксельного реквизита. Для максимизации срока службы реквизита, а также для сохранения гарантии обязательно прочтите данную инструкцию до конца и придерживайтесь наших советов.

# **Управление**

Три кнопки управления режимами находятся на рукоятке пиксельных пои:

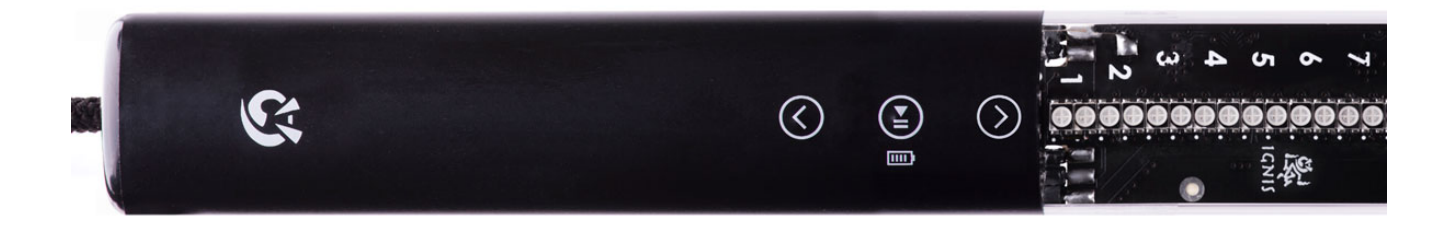

Чтобы включить/выключить пои удерживайте центральную кнопку **.**.

Кнопки вверх  $\textcircled{\tiny 2}$  и вниз  $\textcircled{\tiny 2}$  изменяют выбранный режим на следующий или предыдущий

**Синий** огонек-курсор означает, что выбран один из 10 программ смены режимов (таймлайнов). Цифра рядом с синим огоньком означает номер программы (ячейки Т1-T10 в левой колонке Ignis Pixel Utility). На рисунке ниже выбрана программа №3:

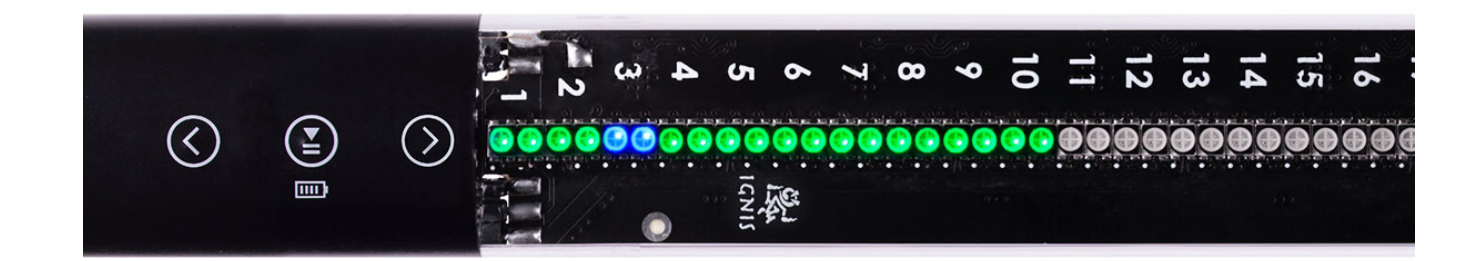

**Красный** курсор означает, что выбран одна из 80 одиночных картинок. Цифра рядом с красным огоньком таким же образом означает номер выбранной картинки (ячейки 1-80 в левой колонке Ignis Pixel Utility). На рисунке ниже выбрана картинка №21:

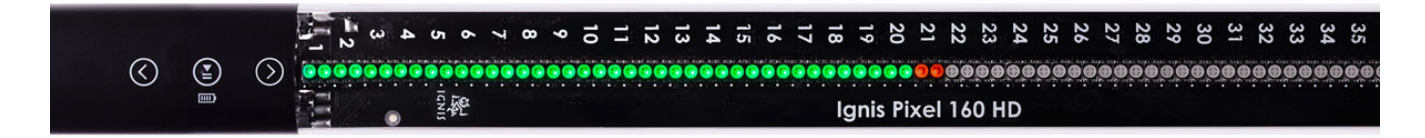

Если перемещать курсор-огонек вверх/вниз, он будет последовательно пробегать 10 программ (синим) и затем 80 одиночных картинок (красным), и далее по кругу.

Чтобы запустить/остановить выбранную программу или картинку кратковременно нажмите центральную кнопку  $\bigcirc$ 

Если в течение 10 минут не было нажатий на кнопки в режиме курсора, пои автоматически выключатся.

# **Зарядка батареи**

Для зарядки пиксельных подключите их к USB-заряднику либо компьютеру – загорится красный огонек заряда. По его положению огонька можно судить о процессе заряда. На рисунке красный огонек №57. Значит, текущий уровень заряда 57/80 ≈ 70%.

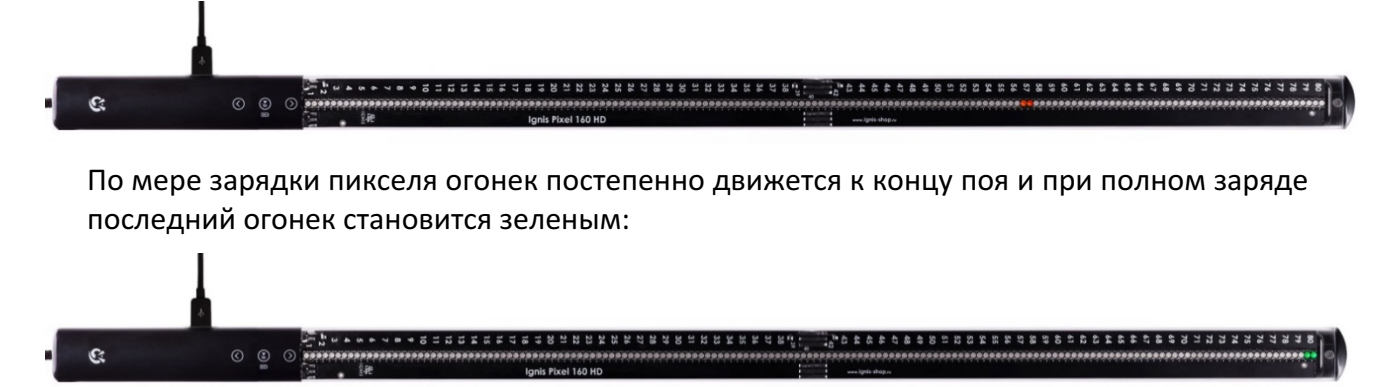

- Литиевые аккумуляторы не обладают эффектом памяти, поэтому рекомендуется заряжать их, не дожидаясь полного разряда. Зарядка после каждого использования продлит срок службы аккумулятора.
- Если в состоянии выбора режимов нажать и удерживать центральную кнопку, то отразится шкала оставшегося заряда батареи:

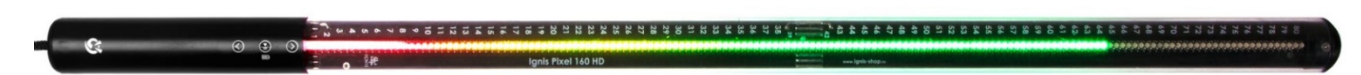

**Не допускайте глубокого разряда Ваших пиксельных пои!** Несоблюдение данного правила может привести к потере емкости аккумулятора и снижению времени работы.

## **Синхронный запуск под музыку с блокировкой кнопок**

Если необходимо заблокировать все кнопки от случайных нажатий и запустить программу в определенный момент музыки, выполните следующее:

- 1. Запустите выбранную программу.
- 2. Нажмите и удерживайте 2 секунды кнопку вниз  $\bigotimes$ . Последний светодиод загорится тусклым белым:

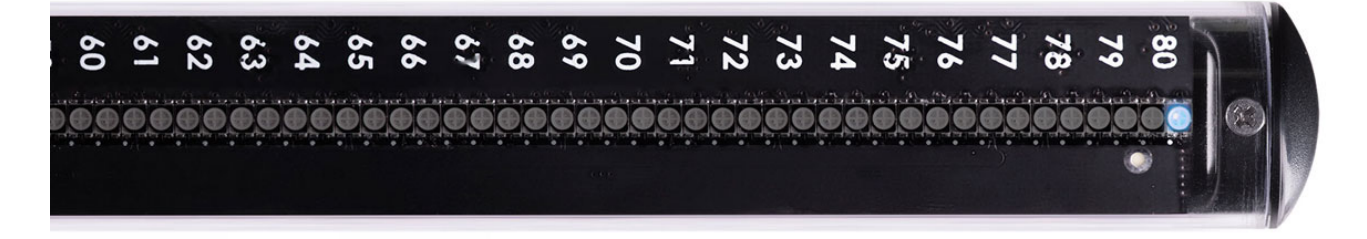

3. Сейчас пои во «Взведенном» состоянии. Это означает, что нажатие любой кнопки запустит выбранную программу с её начала. Чтобы быть точным, пои начнут отсчет в момент отпускания любой кнопки. Поэтому для достижения максимальной точности Вам нужно зажать кнопку немного заранее, а отпустить в нужный момент музыки.

Во «Взведенном» состоянии пои ожидают 1 час. И, если не было нажатий, то автоматически выключаются.

4. После запуска из «Взведенного» режима все кнопки заблокированы от случайных нажатий. Чтобы разблокировать кнопки удерживайте центральную кнопку **0 2** секунды.

# **Работа с таймлайнами (программой смены режимов)**

Вы можете задать время показа каждой картинки и таким образом создать последовательность из них, синхронизованную с музыкой. Всего можно создать до 10 таких программ для разных выступлений. В Ignis Pixel Utility они обозначены как T1-T10.

Для настройки программы смены режимов:

- 1. Запустите Ignis Pixel Poi Utility и подключите **включенный** пиксель-пой к компьютеру.
- 2. Загрузите картинки в через меню Add -> Image, или перетащите файлы в левую колонку Image list.
- 3. Выберите картинки в левой колонке Image list. Для выбора нескольких картинок используйте клавиши Ctrl и/или Shift. Перетащите их в таймлайн (T1-T10) в нижней части окна.
- 4. Теперь у вас получилась последовательность из картинок таймлайн. Вы можете менять порядок картинок перетаскиванием и их длительность, двигая их границы, как в программах по обработке видео. Используйте зажатие клавиши Ctrl (Cmd для MacOS), чтобы изменить метод корректировки длительности картинки - менять длительность только текущей картинки (Rolling edit), либо двигать весь хвост из картинок (Ripple edit).
- 5. Чтобы создать таймлайн в соответствии с музыкой, загрузите ваш музыкальный файл через меню Add -> Music, либо перетащите MP3-файл прямо на дорожку Music над таймлайнами.
- 6. Подкючите ваши пиксельный реквизит к компьютеру через кабели Micro-USB и нажмите кнопку Scan в правой части окна в Device List.
- 7. Нажмите кнопку Upload All процесс может занять до нескольких минут в зависимости от модели устройств, длины картинок и их количества. Чтобы загрузить только несколько картинок выделите их галочками вместе с таймлайнами и нажмите кнопку Upload checked.
- 8. При изменении времени показа и порядка в таймлайне не нужно загружать картинки по новой. Достаточно выделить только таймлайн и нажать Upload checked – в этом случае запись займет всего пару секунд.

## **Сохранение проекта**

Программное обеспечение позволяет сохранять проект, и его можно, например, пересылать по почте или переносить на другой компьютер.

Исходные картинки при этом не обязательны, они содержатся внутри файла проекта.

## **Управление по радиоканалу.**

Устройства могут синхронизировать друг с другом свои режимы работы, а также управляться с помощью пультов. Это позволяет запускать и останавливать воспроизведение различных режимов одновременно для разных устройств.

Радио можно отключить, если не требуется синхронизация работы устройства. По умолчанию радио включено, режим "Полного контроля" отключён, режим "Групповая работа" включён, режим "Ведомыё" не активирован.

Есть несколько основных режимов работы радио в устройстве:

1. Радио включено, НЕ активирован режим "Полного контроля".

В этом режиме устройство реагирует только на команды входа в режим подготовки к выступлению и запуск в защищённом режиме. Остальные команды устройство игнорирует. 

2. Радио включено, активирован режим "Полного контроля".

В этом режиме устройство полностью следует командам, передаваемым в эфир. В этом и только в этом режиме возможно полное управление устройством:

- навигация по меню;
- воспроизведение/остановка последовательностей и одиночных картинок;
- вход в режим подготовки к выступлению и запуск в зашишённом режиме;
- выход из защищённого режима воспроизведения в меню;
- проверка уровня заряда;
- полное отключение устройств.
- 3. Радио включено, активирован режим "Групповая работа".

В этом режиме есть возможность разделить устройства на несколько групп (до 32-х), что позволяет каждоё группе работать независимо. Устройство будет реагировать только на команды, отправленные группе, которой принадлежит устройство.

4. Радио включено, активирован режим "Ведомый".

В этом режиме устройство принимает команды, но само ничего не отправляет в эфир.

Режимы "Полного контроля", "Групповая работа" и "Ведомый" могут быть активированы одновременно, что позволяет гибко настроить ваши устройства и иметь полный доступ ко всем устройствам в группе, не вмешиваясь в работу других устройств.

Предусмотрен быстрый способ переключения режима "Полного контроля". Для этого, находясь в меню выбора последовательностей или одиночных картинок, одновременно нажмите и удерживайте кнопки "вверх" и "вниз" в течение секунды. Индикацией смены режима будет мигание меню: один раз – режим отключился, два – режим включился.

# **Поддержка DMX.**

При управлении устройствами при помощи пульта с поддержкой протокола DMX-512 есть доступ ко всем режимам устройств, описанным ранее, а так же есть два дополнительных режима работы:

Режим подготовки к выступлению с блокировкой всех кнопок.

В этом режиме устройство ожидает от пульта с DMX команды на запуск, управление с кнопок заблокировано;

• Режим воспроизведения с блокировкой всех кнопок.

В этом режиме устройство воспроизводит режим, заданный через пульт с DMX, управление с кнопок заблокировано.

Выйти из этих режимов возможно только удерживая нажатой кнопку "старт/стоп" не менее 5-и секунд, до появления индикации выключения и выключения самого устройства.

Примечание: управление с пульта DMX возможно только если активирован режим «Групповая работа»

## **Настройка устройства и статус системы.**

Через системное меню можно настроить некоторые параметры, а так же посмотреть состояние устройства.

Можно параметры радио, выбрать группу, которой принадлежит устройство, и задать яркость индикатора режима подготовки к выступлению.

Для входа в системное меню нажмите и удерживайте кнопки "вверх" и "вниз" в течение 5и секунд до смены индикации:

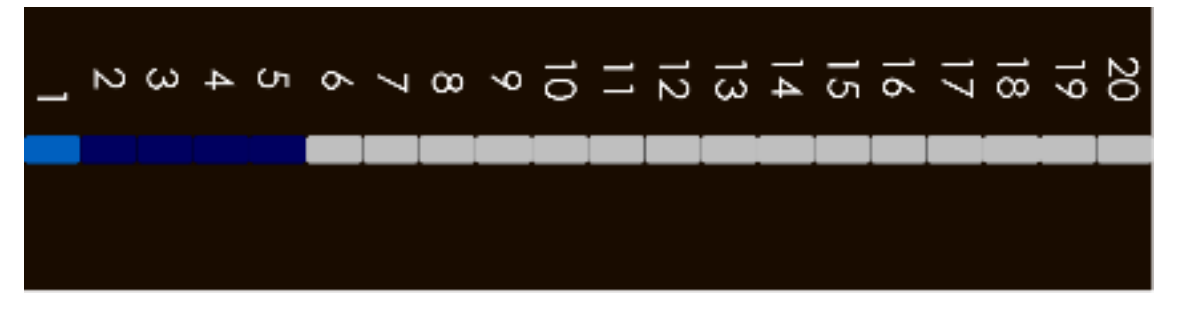

#### **Описание пунктов системного меню:**

Если индикация красная - параметр не активен, если зелёная - активен. Системное меню организовано в основное меню и несколько подменю.

Примеры индикации в системном меню. Слева направо:

- индикация в основном системном меню, курсор на первом подменю;
- индикация в основном системном меню, курсор на третьем подменю;
- первое подменю, режим "Полного контроля" активирован;
- первое подменю, режим "Полного контроля" не активирован;
- второе подменю, выбрана 12-я частота радиомодуля.
- Синяя заливка в подменю показывает общее количество пунктов в нём.

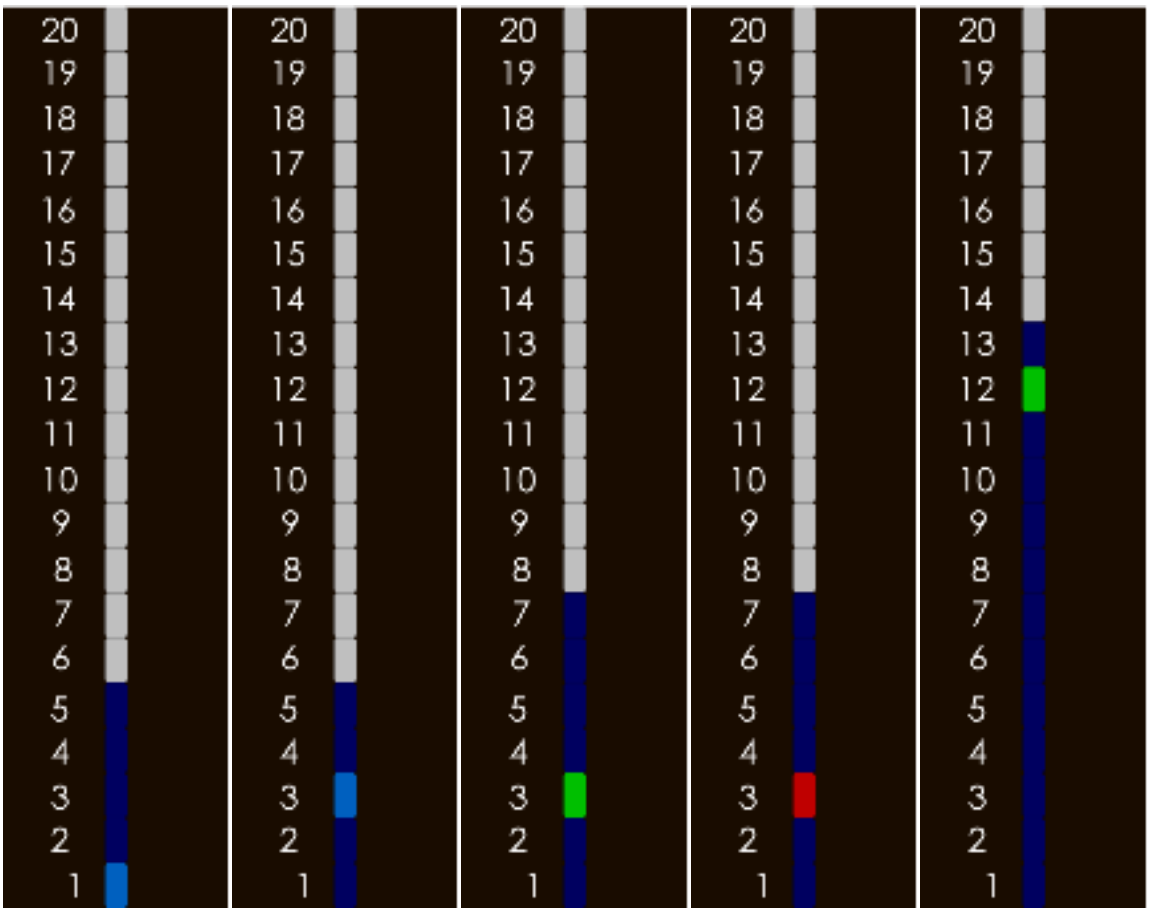

### Навигация по системному меню осуществляется:

- Кнопки "вверх" и "вниз" перемещают курсор.
- Вход в подменю, изменение параметра коротким (менее полсекунды) нажатием на кнопку "старт/стоп".
- Выход из подменю и выход из системного меню длительным (более полсекунды) удержанием на кнопки "старт/стоп".

### Описание пунктов основного системного меню

- 1. Статус и настройки радио;
- 2. Выбор канала радио;
- 3. Выбор группы;
- 4. Яркость индикатора подготовки к выступлению;
- 5. Состояние системы.

### **Описание пунктов подменю**

### **Подпункт 1 – статус и настройки радио**

- 1. Наличие радио
- 2. Включение/выключение радио
- 3. Режим полного контроля
- 4. Групповая работа
- 5. Не используется, зарезервировано.
- 6. Ведущий/ведомый.
- 7. Не используется, зарезервировано.

### **Подпункт 2 – выбор частоты радио**

В этом подменю выбирается частота, на которой работает радиомодуль. При входе в это подменю курсор автоматически переместится на выбранную ранее частоту.

Установленная частота может быть вычислена по формуле: Freq [MHz] = 2400 +  $(i - 1) * 10$ , где i – выбранный пункт меню.

Например, если выбрана первая частота, то радиомодуль будет работать на частоте 2400МГц, если 12, то 2510МГц.

### **Подпункт 3 – выбор группы**

В этом подменю выбирается группа, которой принадлежит устройство.

При входе в это подменю курсор автоматически переместится на выбранную ранее группу.

#### Подпункт 4 - установка яркости индикатора подготовки к выступлению

В этом подменю задаётся яркость индикатора (в том числе его можно полностью отключить, выбрав позицию 1).

Для большей наглядности выбранная яркость индикатора будет отображаться на крайнем (последнем) светодиоде. 

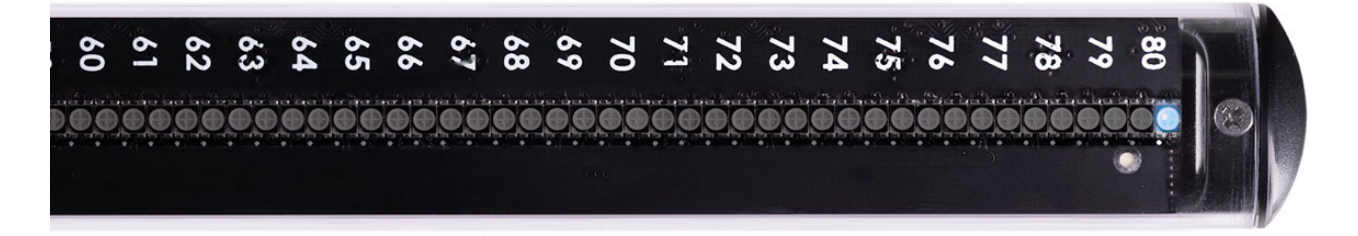

#### **Подпункт 5 – статус системы**

В этом подменю контролируется корректность работы устройства. Все положения курсора должны быть зелёными. Если это не так, то обратитесь в службу поддержки для детальной консультации. 

### **Температурные рекомендации**

- **Внимание! Не используйте белые картинки на максимальной яркости непрерывно дольше 3-4 минут!** Особенно, если температура воздуха выше 30°С. Аккумулятор при этом может перегреться и это может существенно сократить время работы пикселей **срок службы аккумулятора**. Сплошной белый цвет на максимальной яркости дает пиковую мощность и предназначен для использования на коротких временных промежутках. Смешанные и цветные картинки потребляют значительно меньшую мощность – их Вы можете использовать продолжительное время.
- Рабочая температура хранения и эксплуатации пиксельного светодиодного реквизита – от  $-20$  до  $+50^{\circ}$ С. При низких температурах может сокращаться время работы реквизита по причине уменьшения емкости аккумуляторов на холоде. При возвращении в комнатную температуру и заряде аккумуляторов все показатели выйдут на прежний уровень.
- Если всё же есть необходимость выступить на морозе, то держите пои в теплом месте и доставайте непосредственно перед самым выступлением. Тогда аккумуляторы не успеют охладиться и время работы поев из-за мороза почти не сократится.
- Самоподогрев яркими режимами также можно использовать при выступлении на холоде - он не позволит аккумулятору замерзнуть во время выступления.

## **Гарантия**

Мы даем 2 **года гарантии** на пиксельный реквизит. Если за это время был выявлен какойлибо дефект, мы бесплатно устраним его или заменим дефектный элемент. Все издержки по доставке возлагаются на покупателя.

Пиксельный реквизит достаточно прочен, чтобы выдерживать столкновения на обычной скорости кручения (около 2 оборотов в секунду). Тем не менее, его нельзя назвать неубиваемым. И гарантия не покрывает повреждения, которые получены в результате сильных ударов, падений или от воздействия воды.

Расчетный срок службы пиксельного реквизита составляет 5-10 лет и ограничен только ресурсом аккумулятора (как мобильные телефоны). Если аккумулятор придет в негодность, свяжитесь с нами, и мы заменим его на новый, либо подскажем, как это сделать самостоятельно.

Если у реквизита возникнет неисправность, первым делом свяжитесь с нами и расскажите, что и как произошло. Во многих случаях неисправность можно устранить без пересылки реквизита нам – это сэкономит Вам время и деньги на пересылку туда-обратно.

Нам очень важно знать слабые места нашего реквизита, чтобы мы могли сделать реквизит ещё более надежным и долговечным. Спасибо, что таким образом помогаете нам развиваться! 

Связаться с нами, задать интересующие вопросы по реквизиту, Вы сможете на нашем сайте: **ru.ignispixel.com** 

Или по email: **pixel@ignispixel.com**

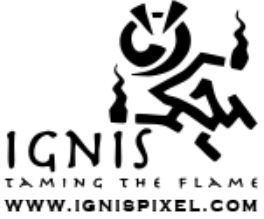

*С наилучшими пожеланиями, команда Ignis*